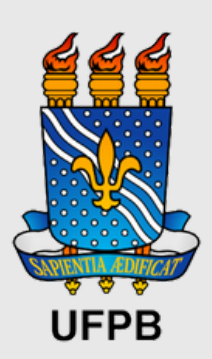

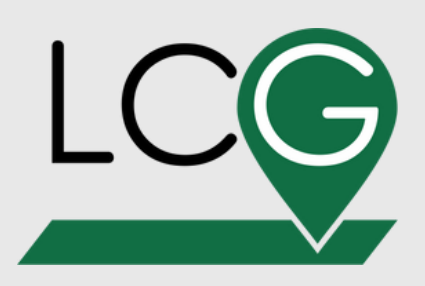

# **TUTORIAL DISTRIBUIÇÃO ESPACIAL DE PRECIPITAÇÃO**

Supervição: Drª Nadjacleia Vilar Almeida

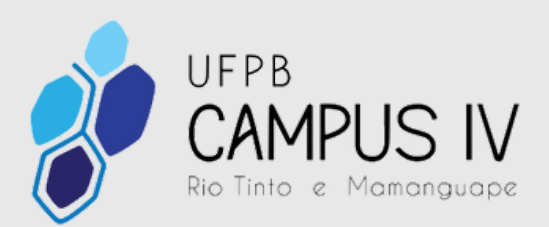

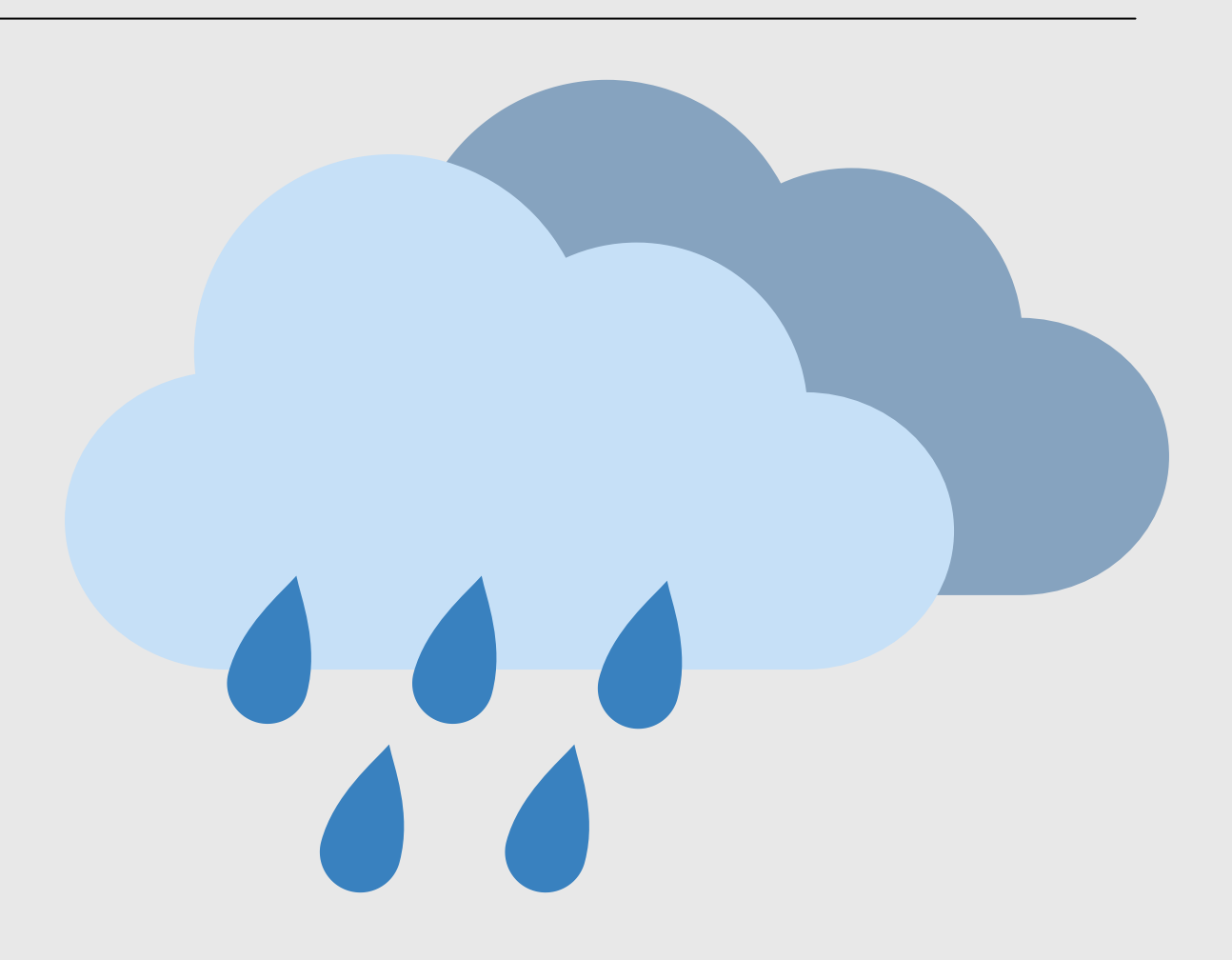

Elaboração: Jessyca Maia

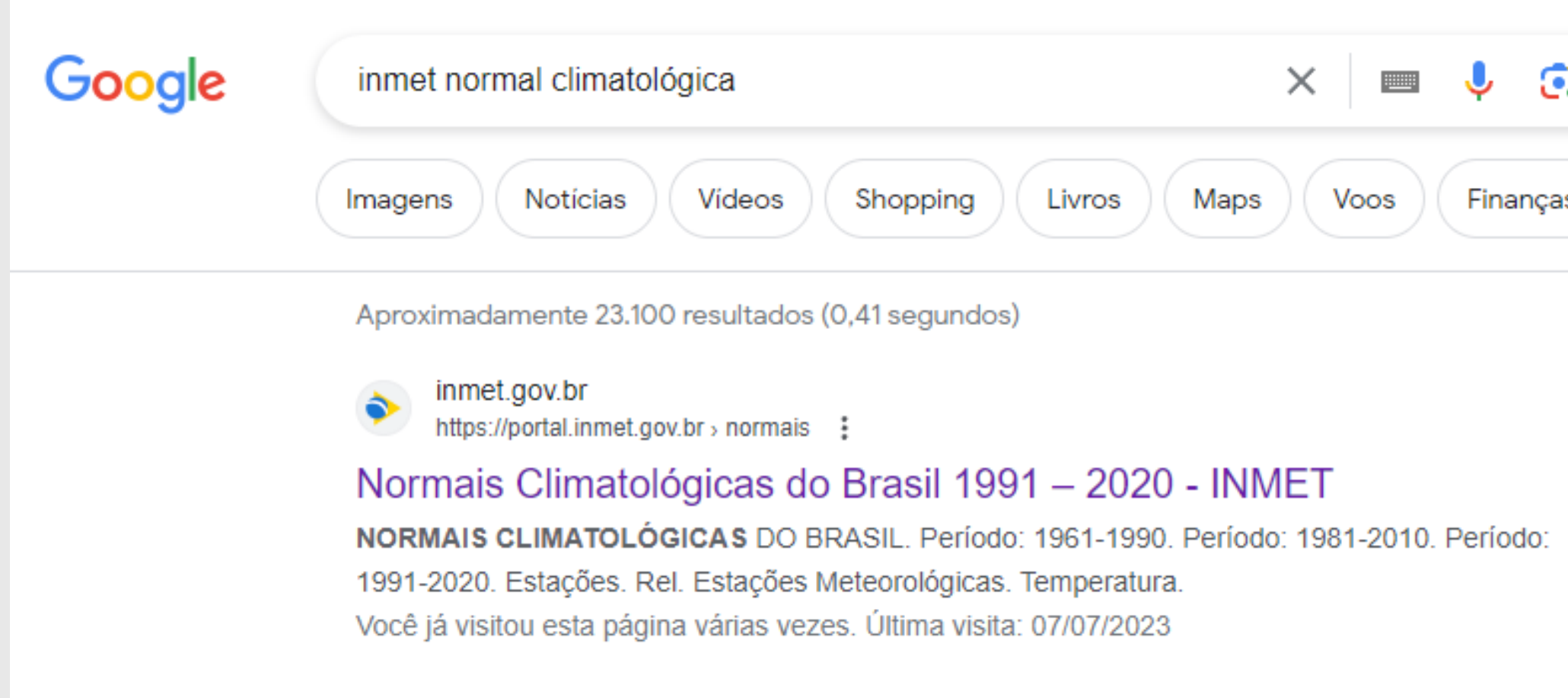

# PASSO 1: PESQUISAR

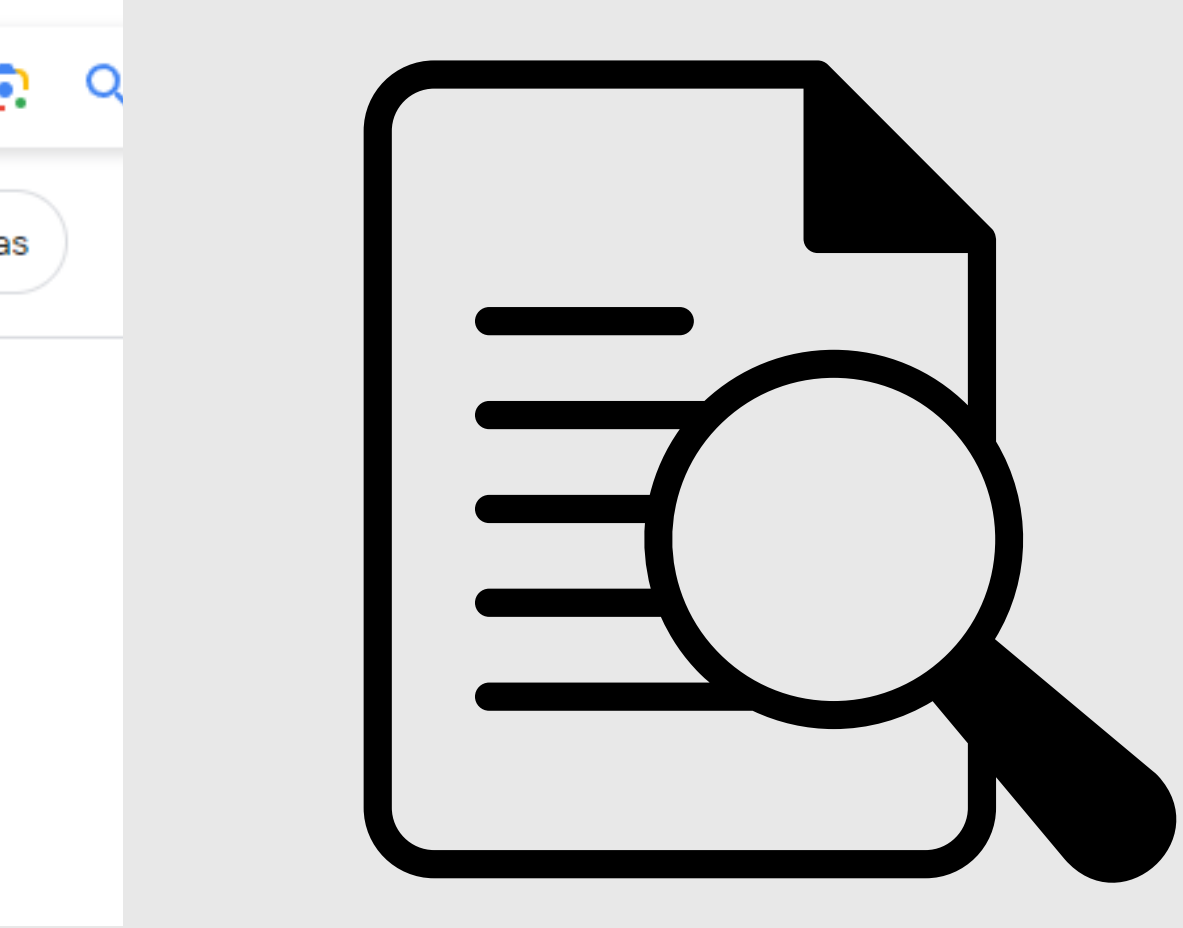

#### PASSO 2: SELECIONAR PERIODO E VARIÁVEL QUE VAI SER TRABALHADA

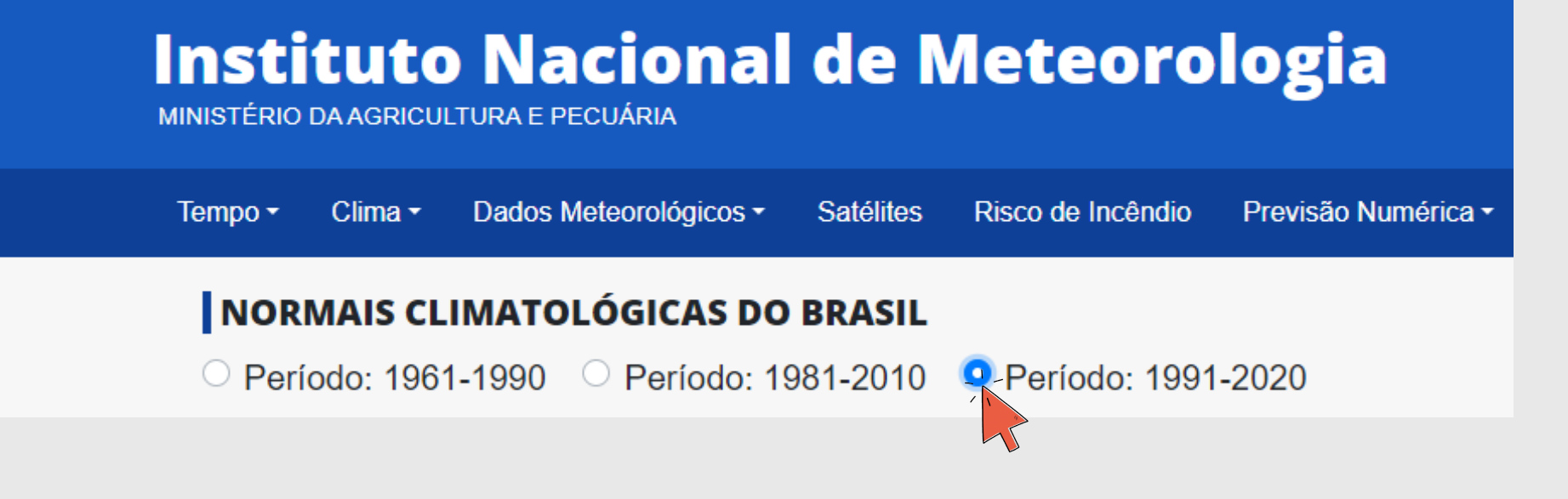

#### Precipitação

- ∘ Precipitação Acumulada Decendial Mensal e Anual (mm)
- ∘ Número de dias no Decendio com Precipitação >= 1mm Mensal e Anual (dias)
- 
- Precipitação Acumulada Mensal e Anual (mm) ~
- 
- 
- 
- 
- 
- ∘ Número de dias no mês ou no ano sem precipitação (<=1 mm)

#### **SALVE SUA PLANILHA**

∘ Número de Períodos, no mês ou no ano, com 3, 5, 10 ou + dias consecutivos sem Precipitação (dias) ∘ Número de dias no mês ou no ano com precipe ação maior ou igual a (50 mm) (dias) ∘ Número de dias no mês ou no ano com precipitação maior ou igual a (1 mm) (dias) ∘ Número de dias no mês ou no ano com precipitação maior ou igual a (5 mm) (dias) o Número de dias no mês ou no ano com precipitação maior ou igual a (10 mm) (dias) ∘ Número de dias no mês ou no ano com precipitação maior ou igual a (100 mm) (dias)

### PASSO 3: COLETAR COORDENADAS GEOGRÁFICAS DAS ESTAÇÕES

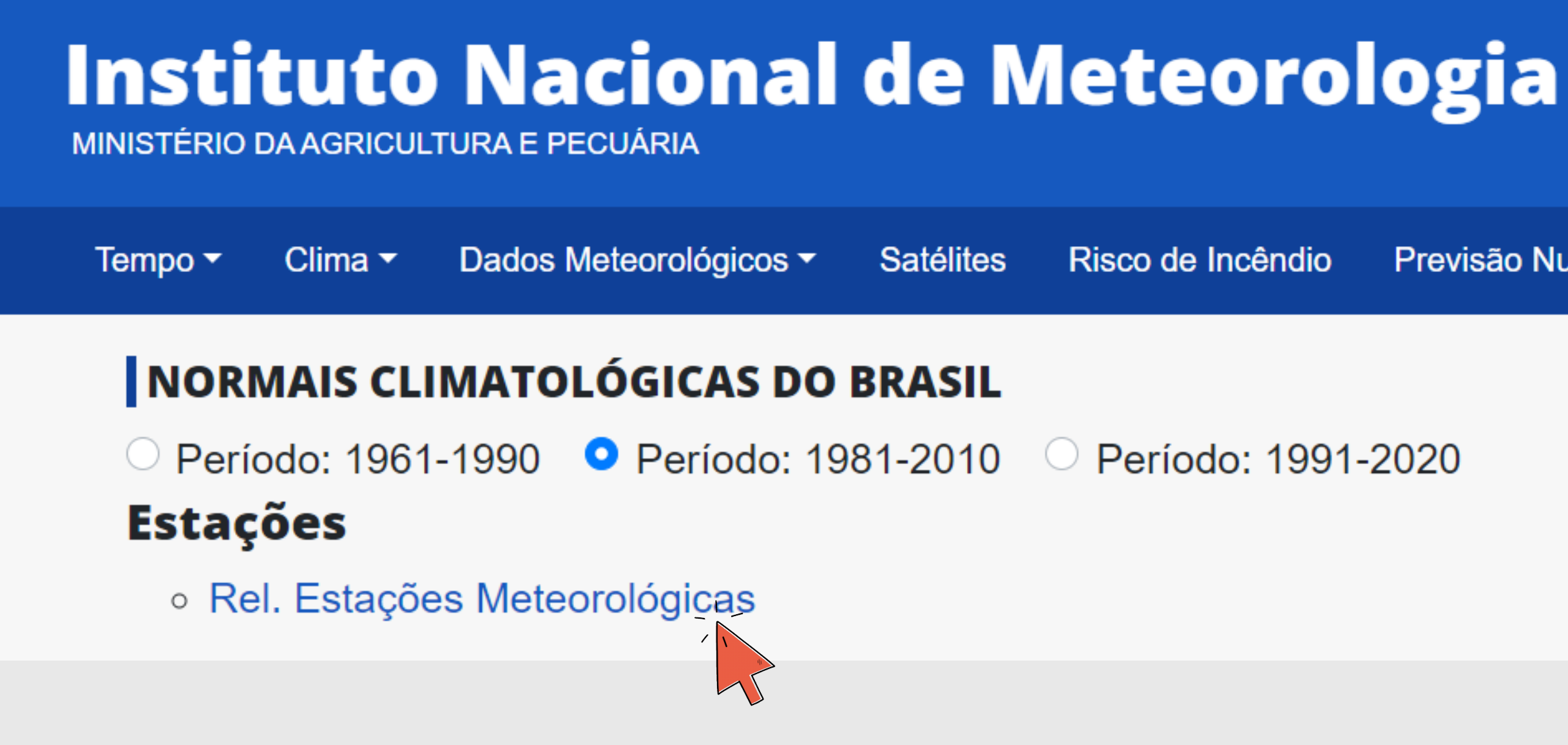

Previsão Nun

#### **O PERÍODO 1991 - 2020 AINDA NÃO TEM A RELAÇÕES DAS COORDERNADAS DAS ESTAÇÕES, ENTÃO PEGAMOS A RELAÇÃO DO PERÍODO ANTERIOR**

### PASSO 3: COLETAR COORDENADAS GEOGRÁFICAS DAS ESTAÇÕES

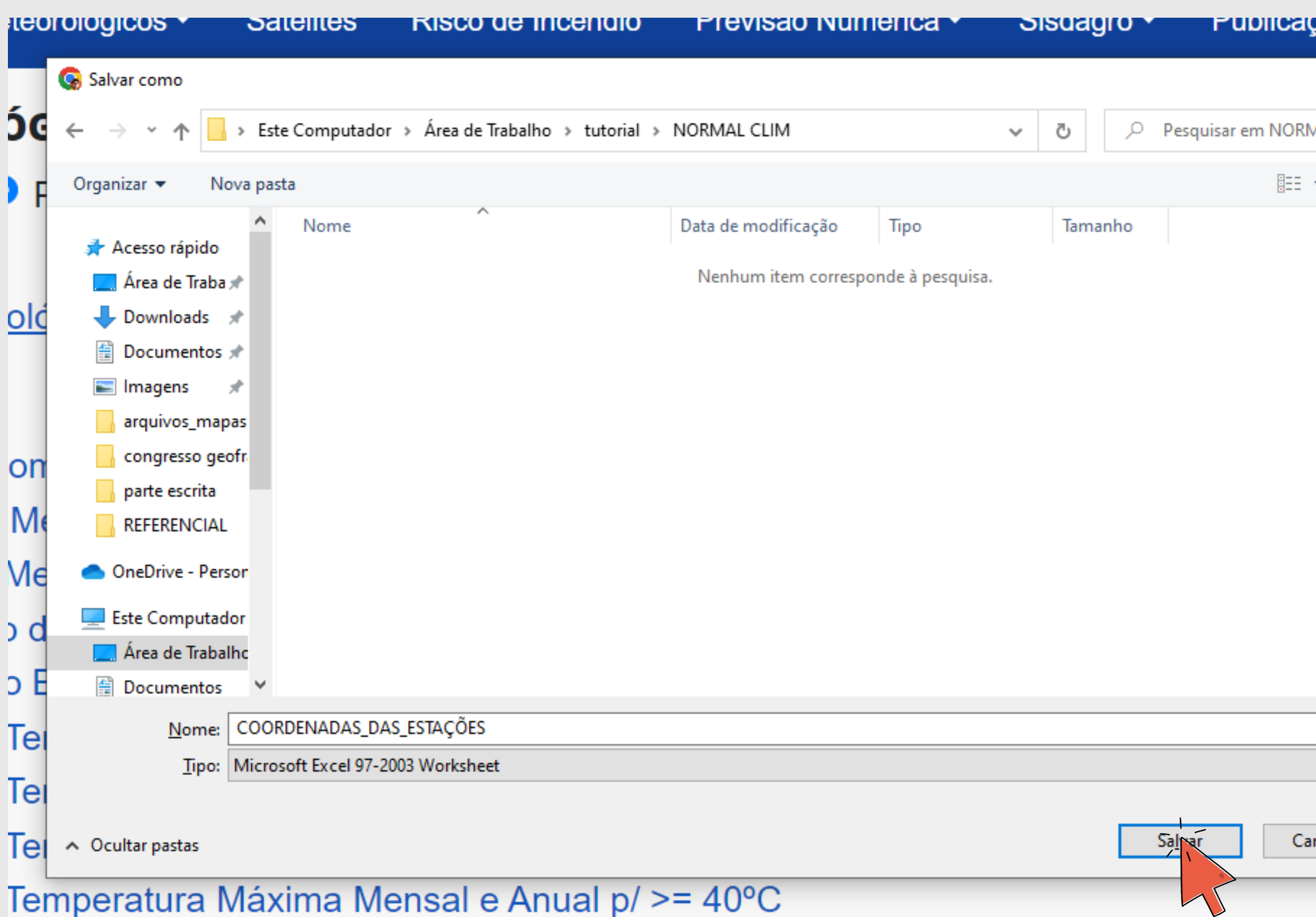

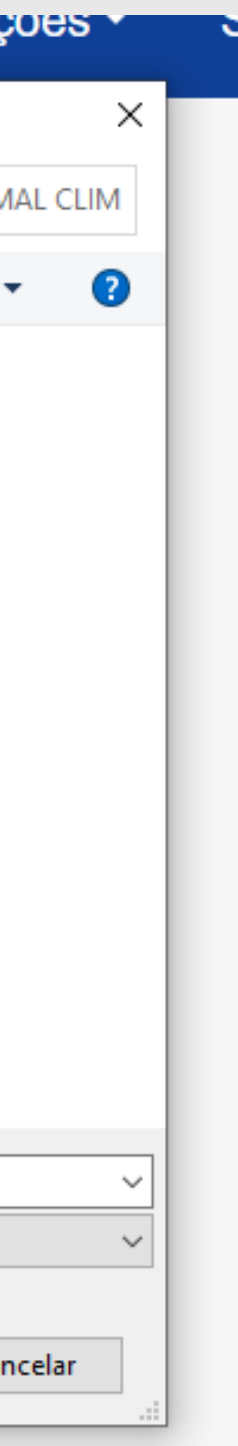

#### **IMPORTANTE: SALVE O ARQUIVO SEMPRE COM NOMES SIMPLES E DIRETOS, PARA QUE A PLANILHA SEJA FACILMENTE SEJA LOCALIZADA**

## PASSO 4: ORGANIZAÇÃO DA PLANILHA DE DADOS

#### **VAMOS ORGANIZAR PLANILHA DA FORMA MAIS SIMPLES POSSÍVEL, SEM CÉLULAS MESCLADAS E SEM IMAGENS.**

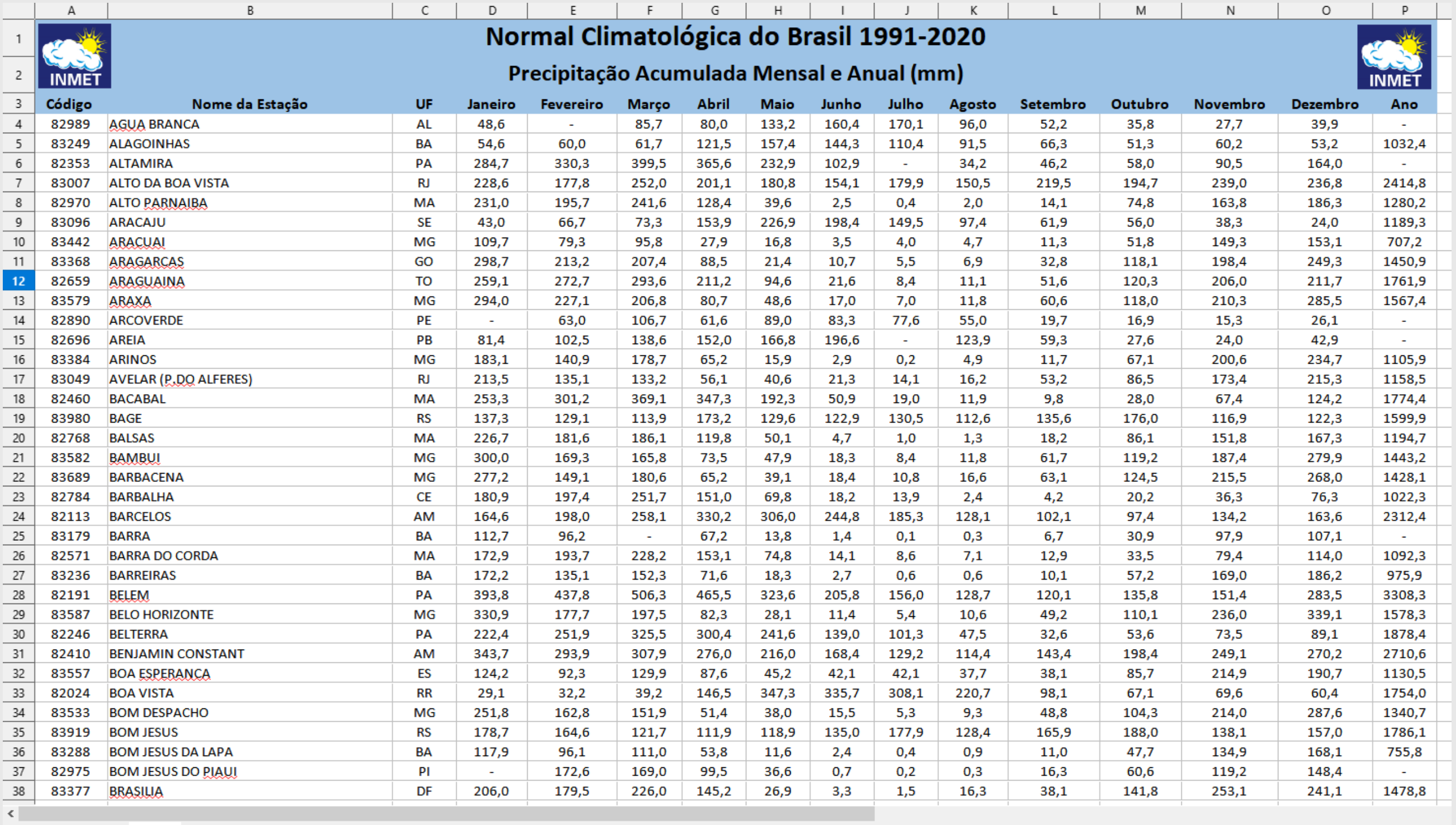

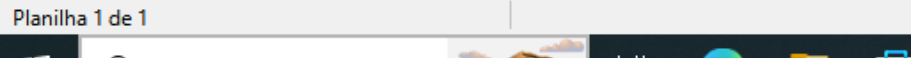

PageStyle\_PREC

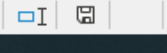

# PASSO 4: ORGANIZAÇÃO DA PLANILHA DE DADOS

#### **ASSIM!**

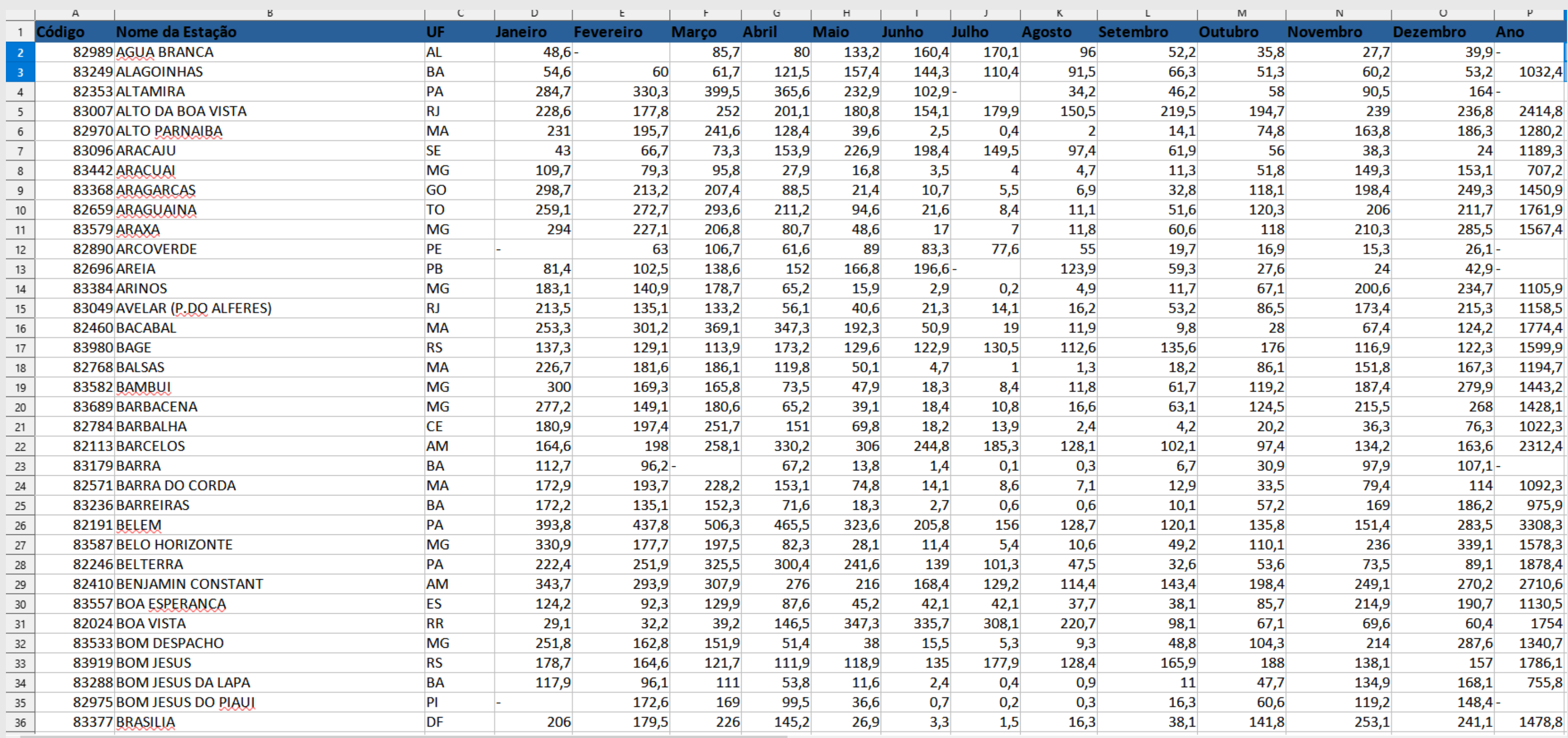

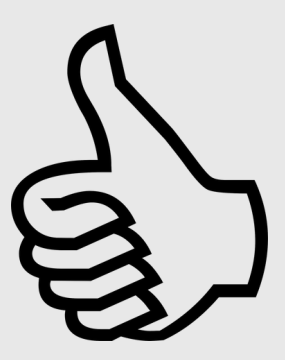

### PASSO 4: ORGANIZAÇÃO DA PLANILHA DE DADOS ASSIM! AGORA É SO CRIAR UMA COLUNA CHAMADA "ACUMULADO" COM A SOMA DE

# **JANEIRO A DEZEMBRO**

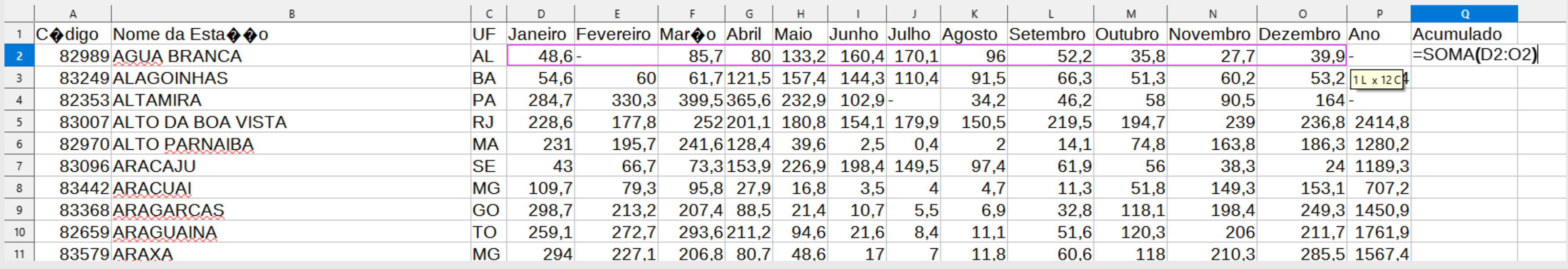

#### ATENÇÃO PARA NÃO PEGAR COLUNA ANO

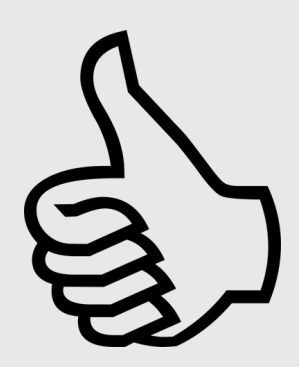

## PASSO 4: ORGANIZAÇÃO DA PLANILHA DE DADOS

#### **REPITA O MESMO PROCEDIMENTO COM A PLANILHA DE COORDENADAS GEOGRAFÍCAS, APAGANDO AS INFORMAÇÕES NÃO NECESSÁRIAS COMO: INICIO E FIM DA OPERAÇÃO E SITUAÇÃO DA ESTAÇÃO**

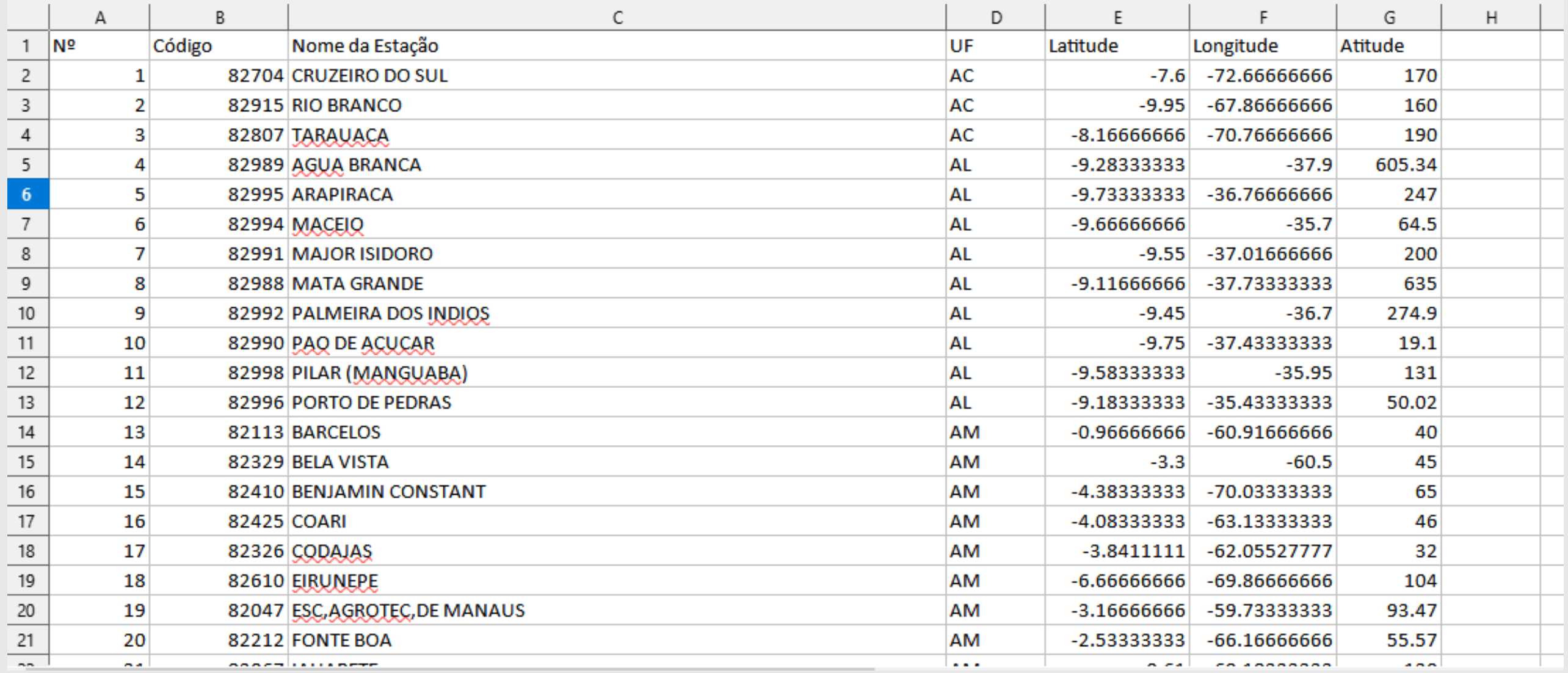

**VAI FICAR PARECIDO COM**

**ESSA AQUI!**

**OBS: SALVAR EM CSV**

**NÃO ESQUECE DE TROCAR VIRGULA POR PONTO NAS COLUNAS COM NÚMEROS**

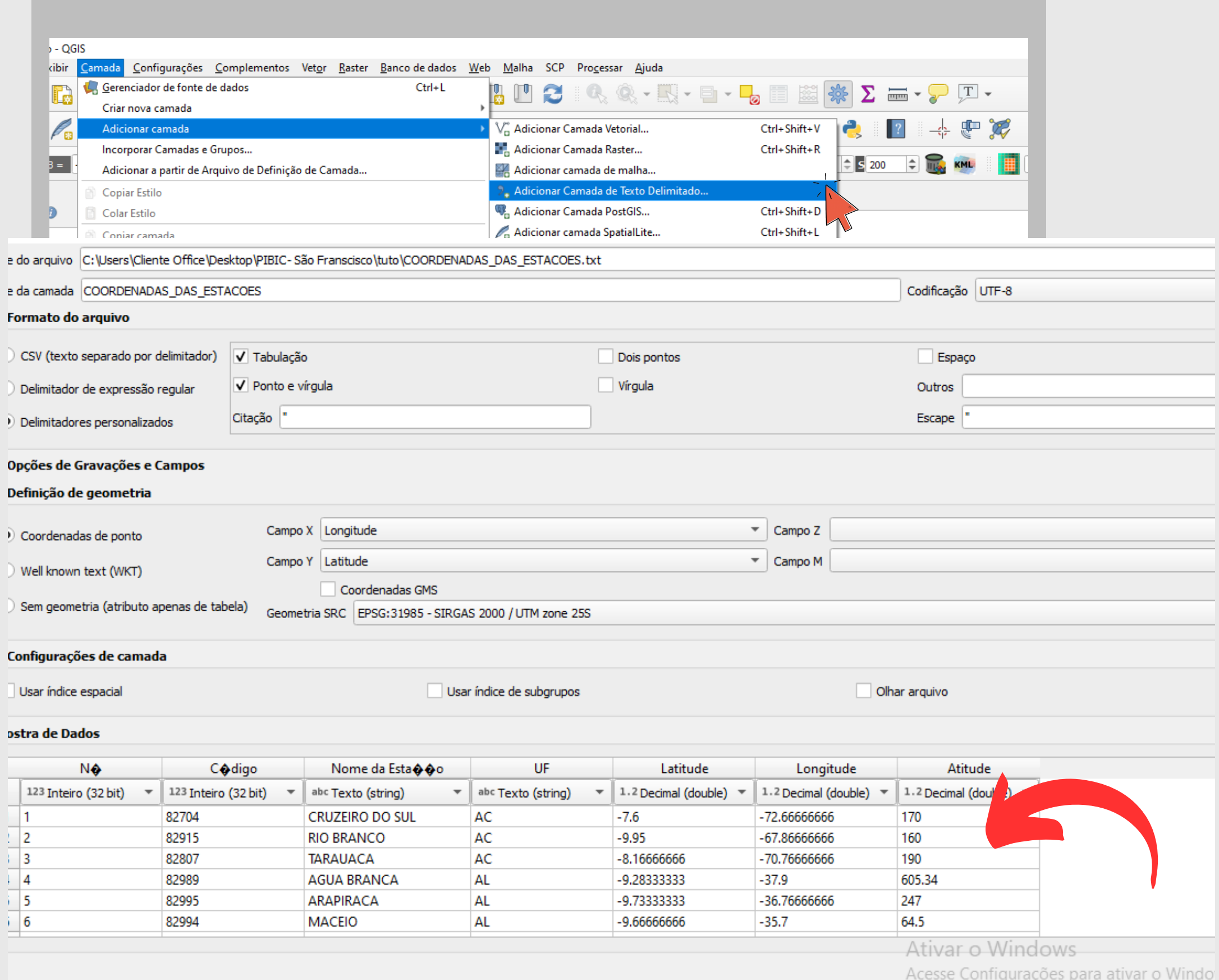

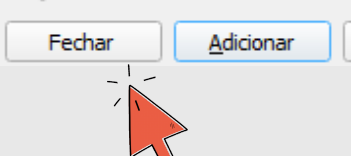

### PASSO 5: INSERÇÃO DAS ESTAÇÕES NO QGIS

#### **PRIMEIRO VAMOS INSERIR A PLANILHA COM AS COORDENADAS GEOGRÁFICAS !!!!!!**

OBSERVE QUE A PLANILHA JÁ ESTÁ FORMATADA!

### **PRONTINHO! TEMOS O BRASIL INTEIRO**

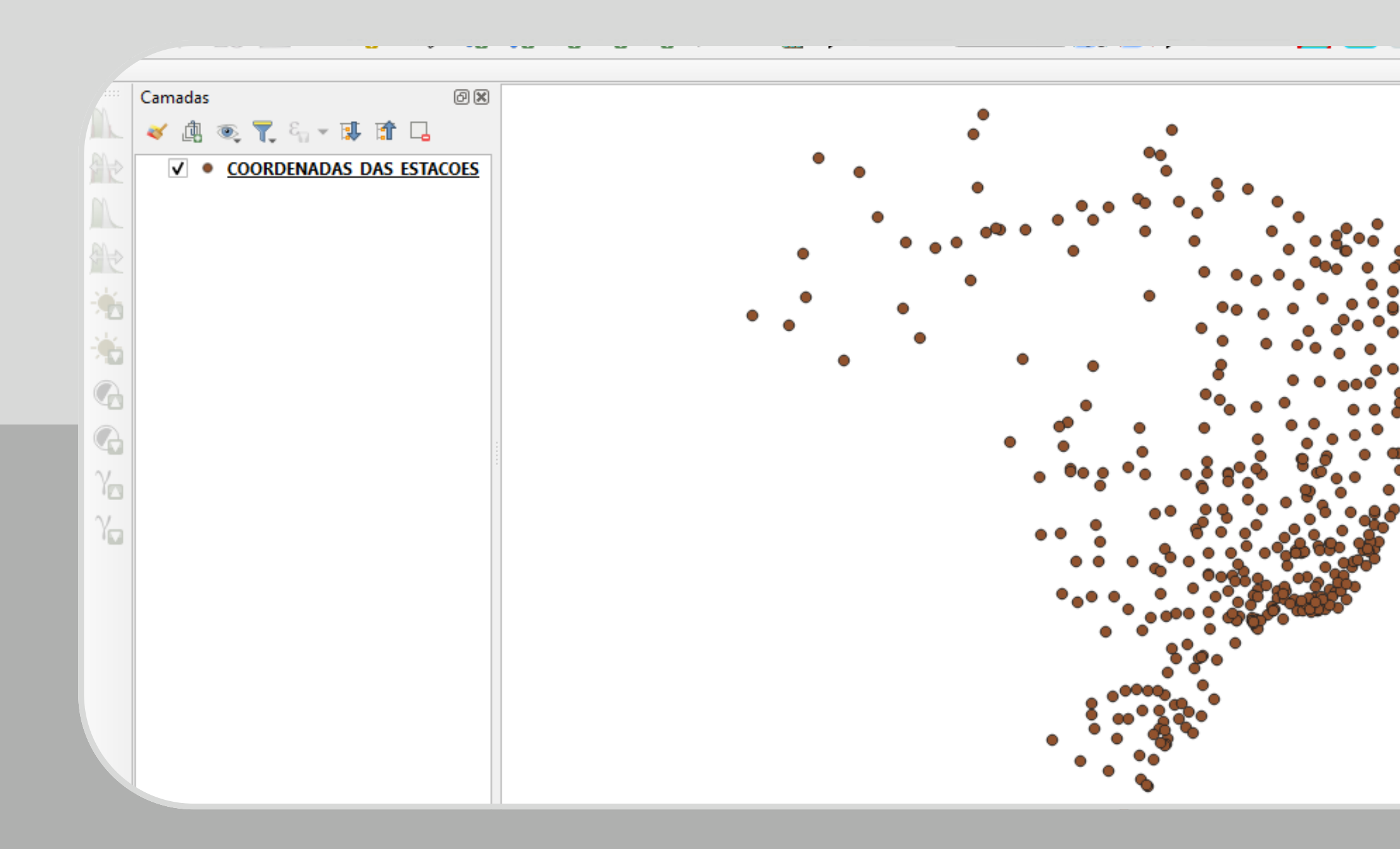

### AGORA É SÓ SALVAR EM FORMATO SHP E ADARTAR PARA **SUA AREA DE ESTUDO.**

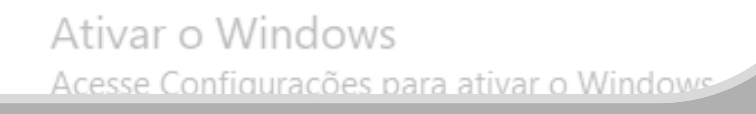

### PASSO 6 : FAZER O RECORTE DE ACORDO COM A ÁREA DE TRABALHO

### **NÃO ESQUECE DE SALVA O ARQUIVO**

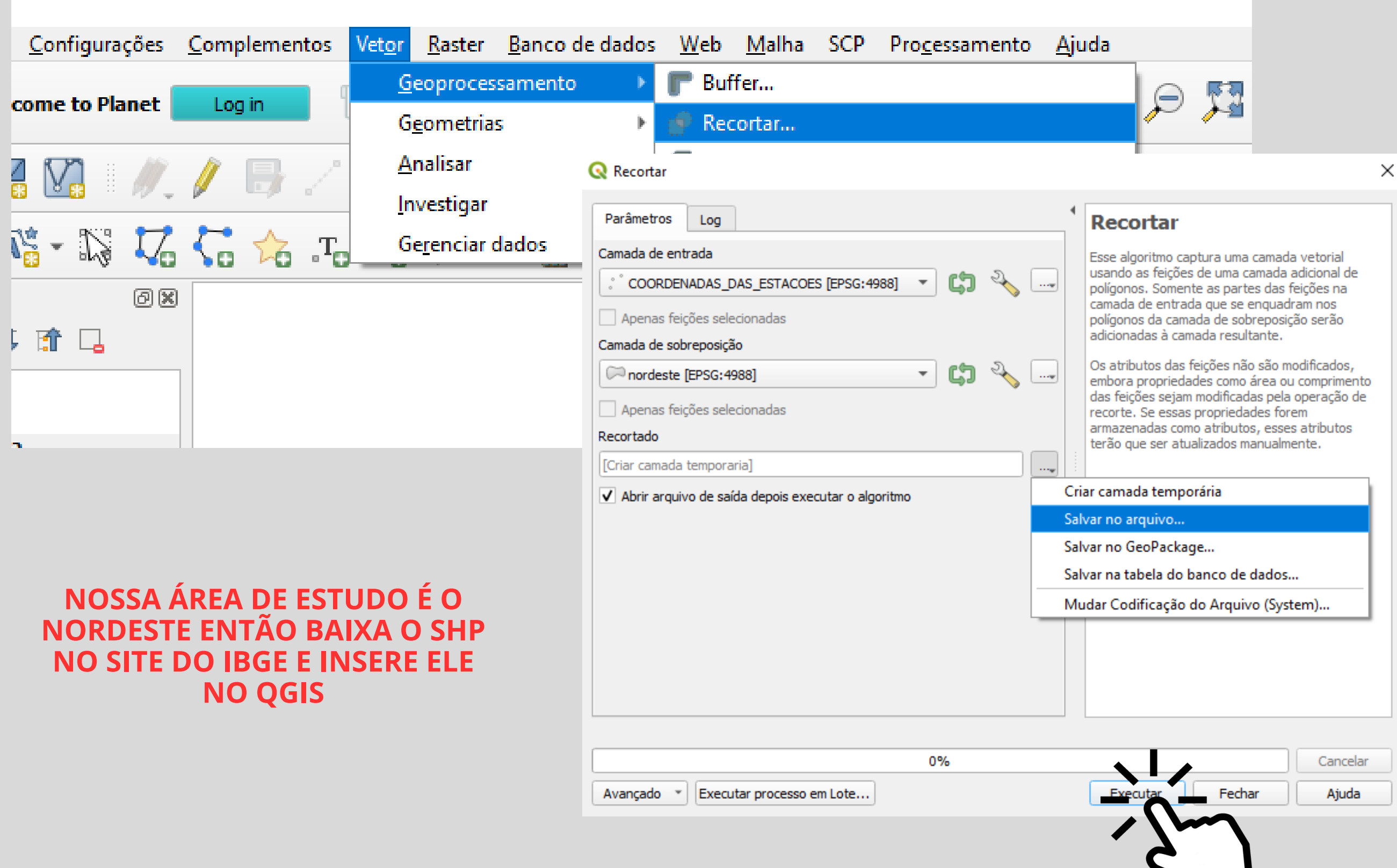

PRONTINHO!! AGORA É SÓ UNIR AOS DADOS DE PRECIPITAÇÃO

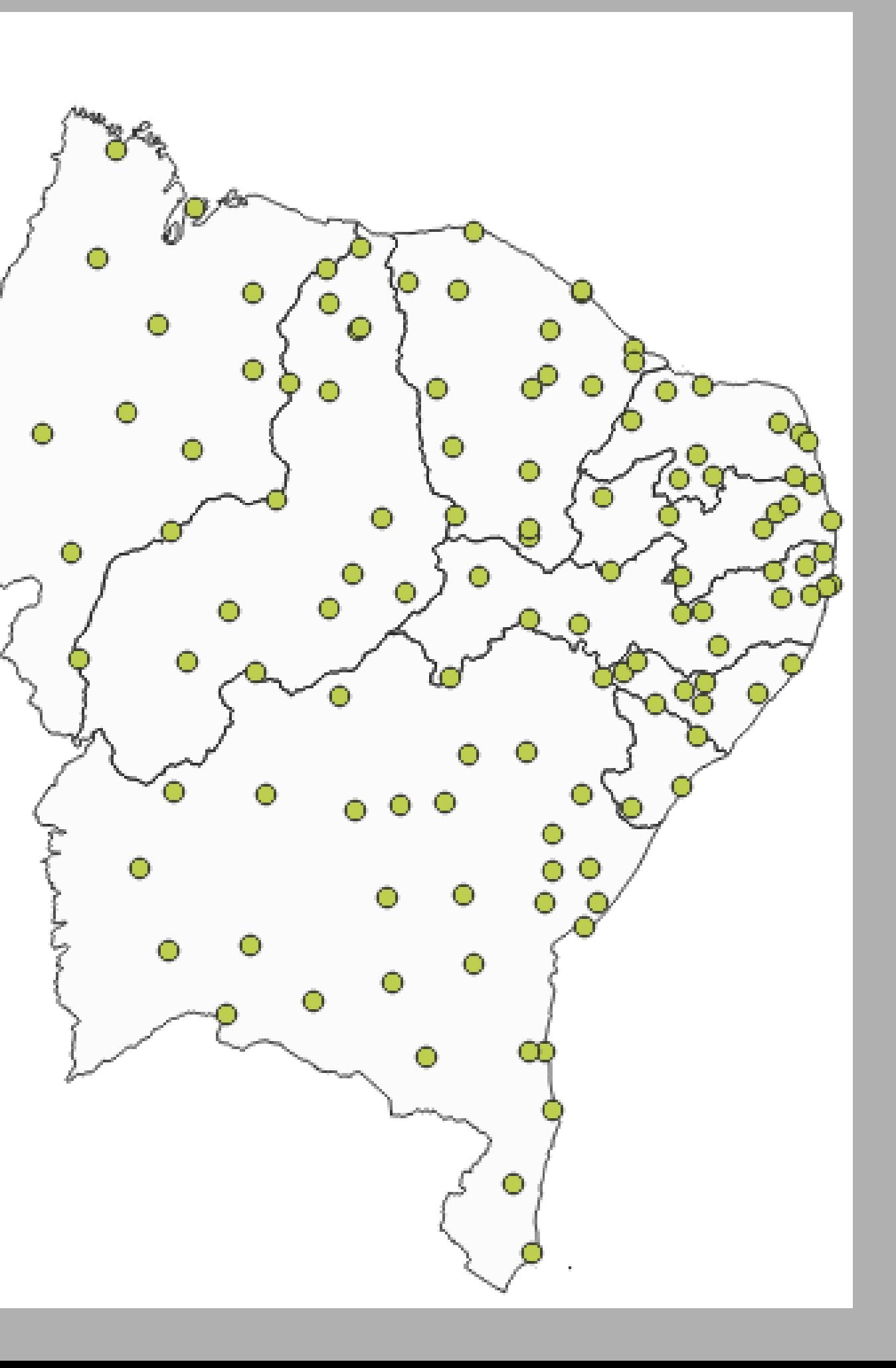

### MAS PRIMEIRO INSIRA A TABELA COM OS DADOS DE PRECIPITAÇÇÃO

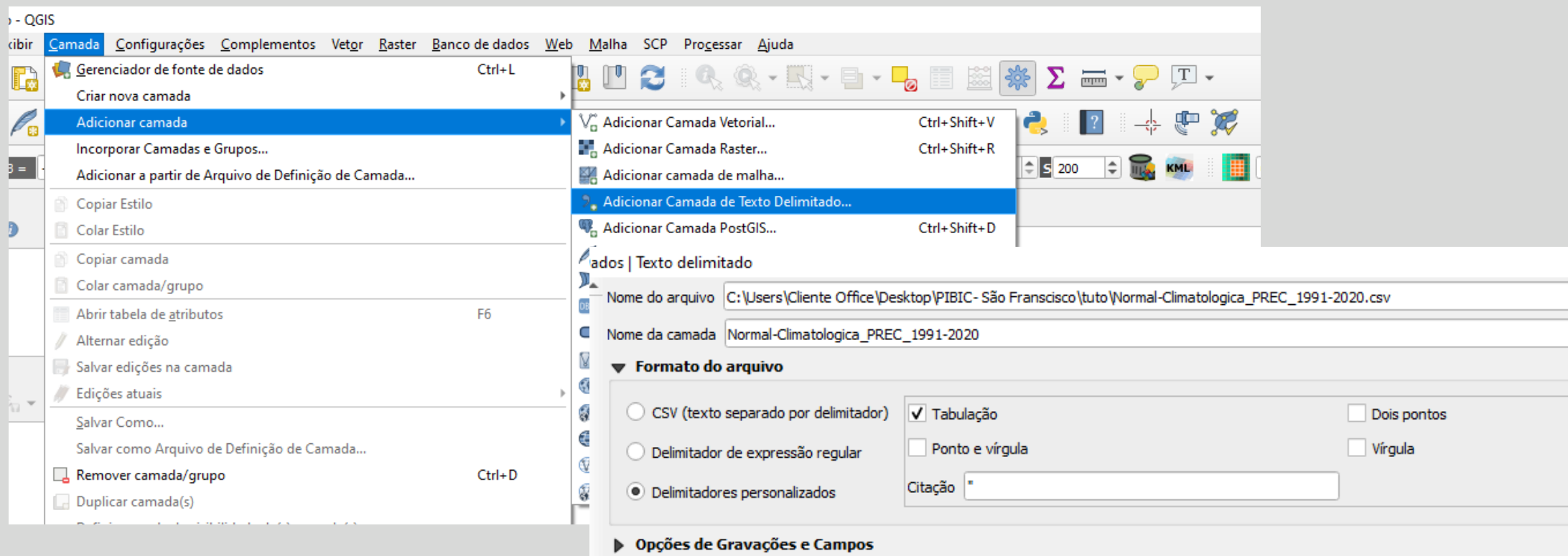

- ▼ Definição de geometria
- Coordenadas de ponto Well known text (WKT)
- 
- Sem geometria (atributo apenas de tabela)

### **SE ATENTA NISSO AQUI!!**

Configurações de camada

Usar índice espacial

Usar índice de subgrupos

#### **Amostra de Dados**

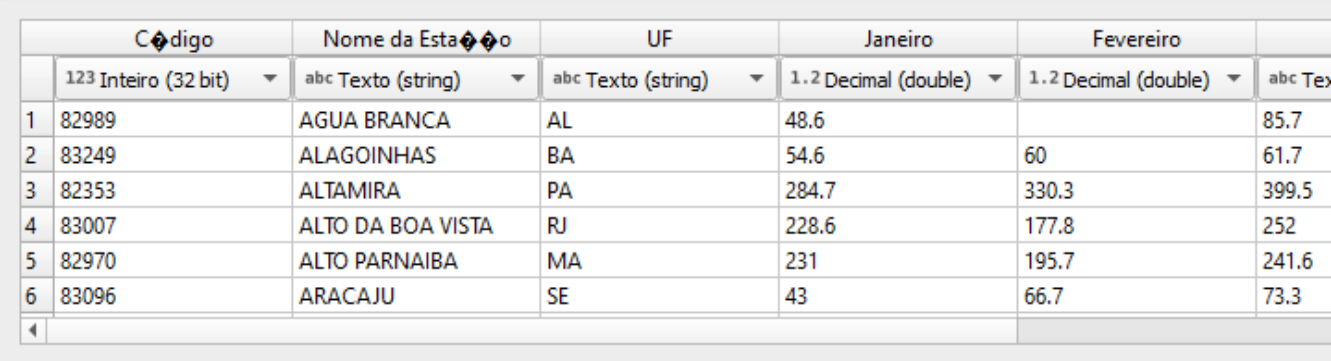

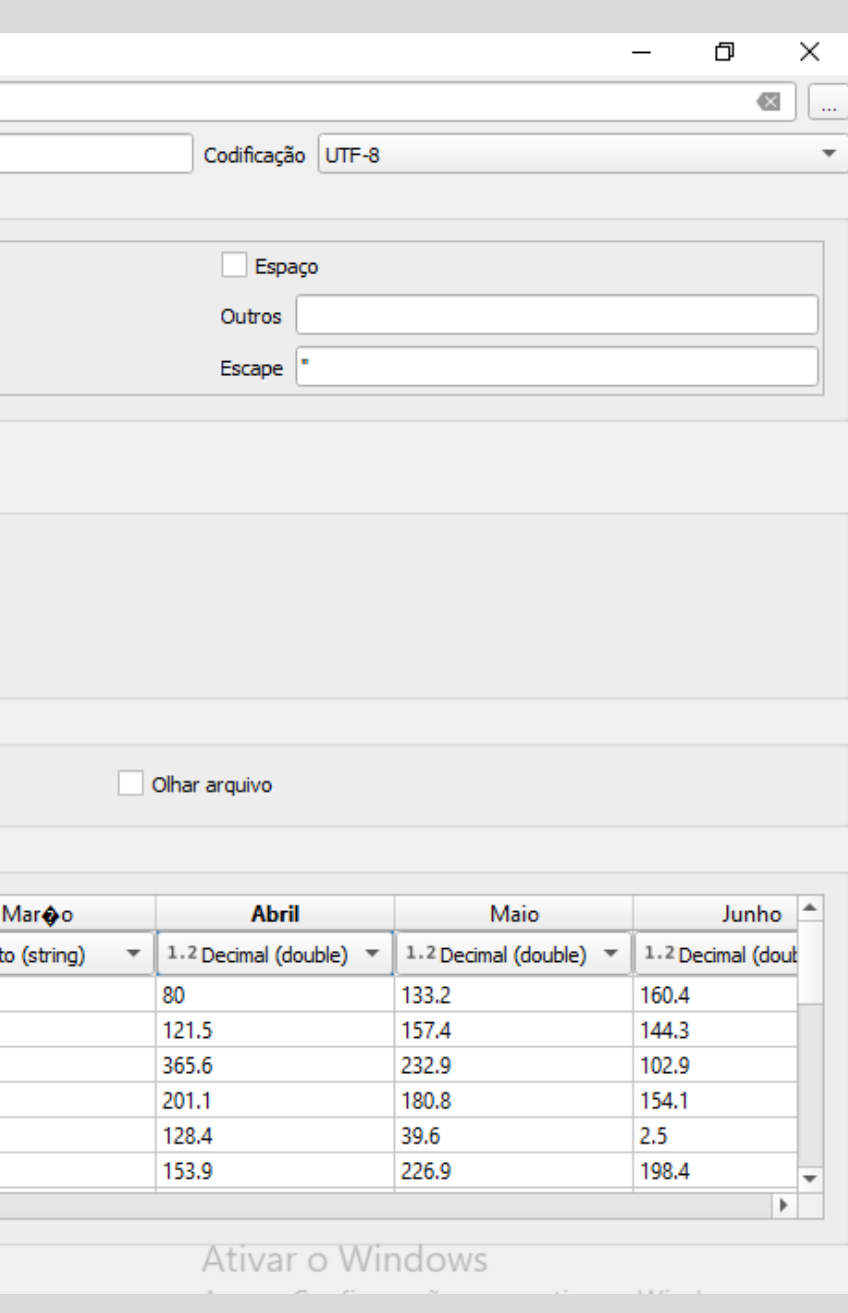

### PASSO 7: UNIR OS DADOS GEOGRAFÍCOS COM TABELA DE PRECIPITAÇÃO

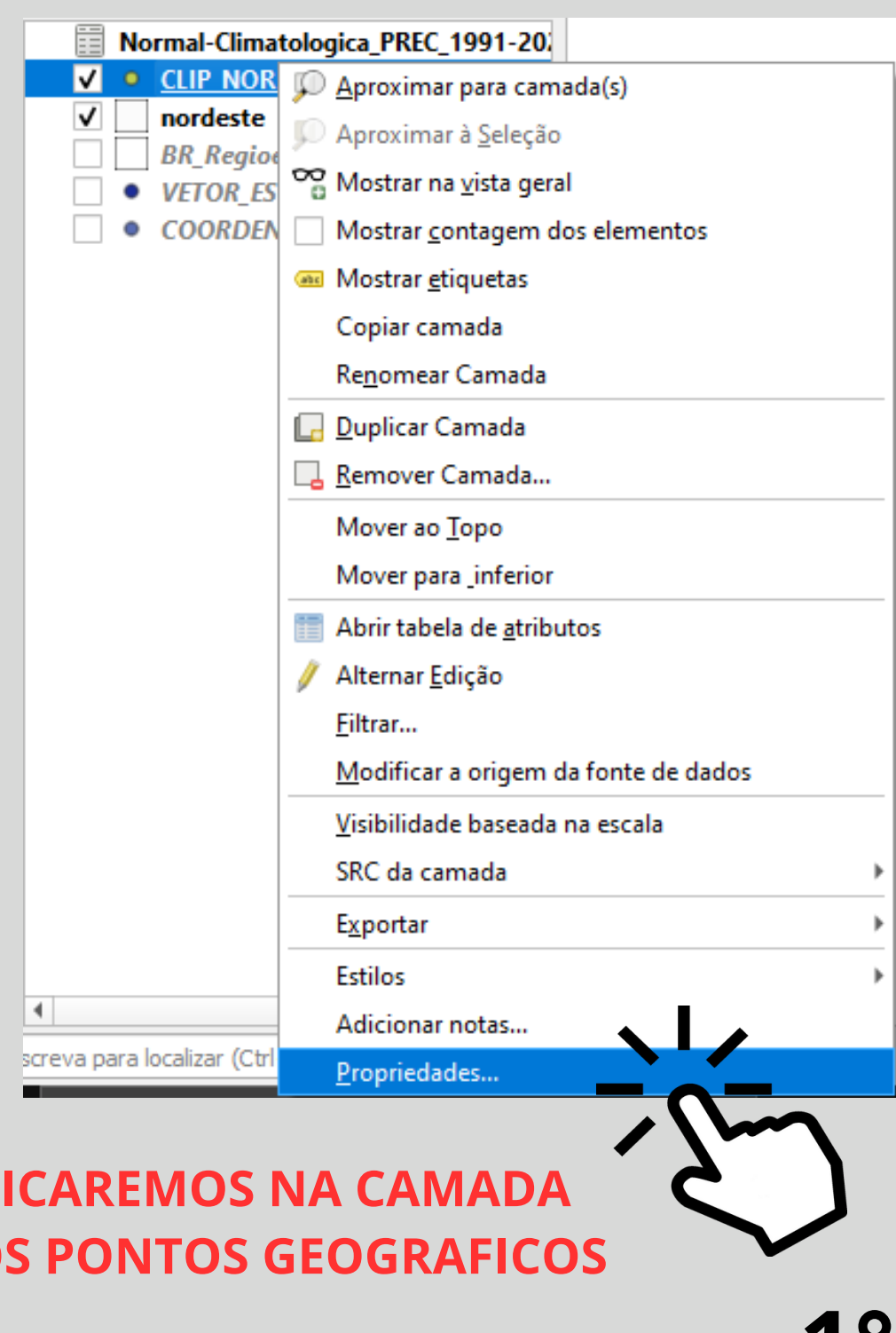

 $\overline{C}$ 

**DO** 

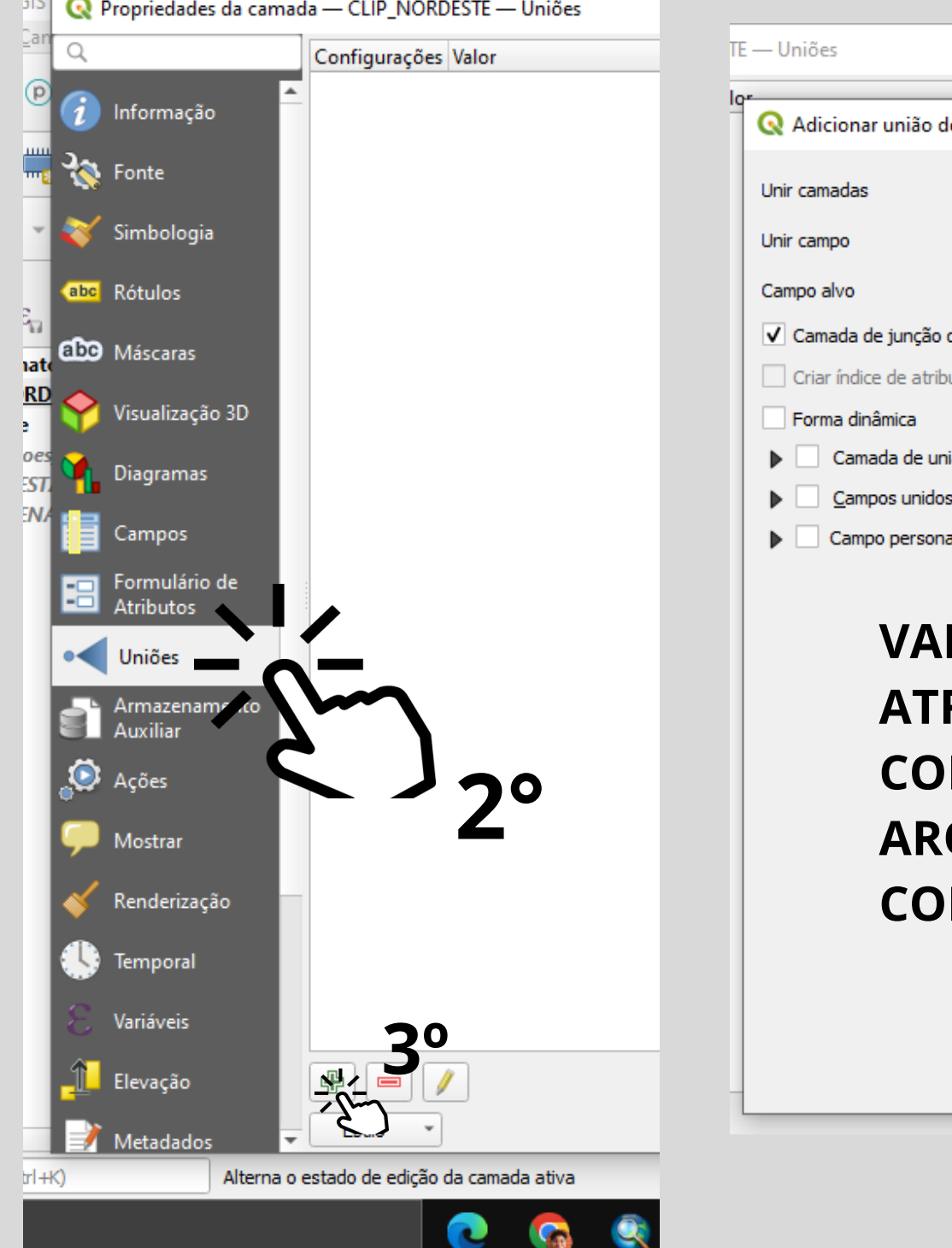

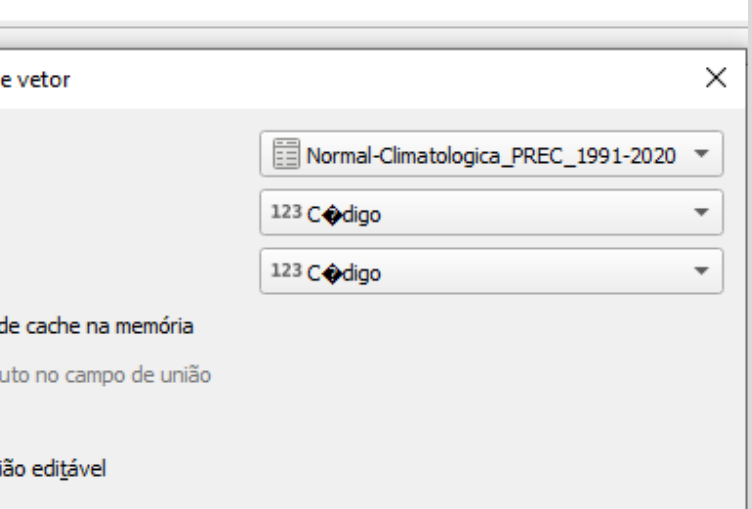

alizado e prefixo do nome

#### **MOS UNIR OS DADOS** RÁVES DE UMA COLUNA MUM ENTRE OS DOIS QUIVOS NESSE CASO É A LUNA CÓDIGO

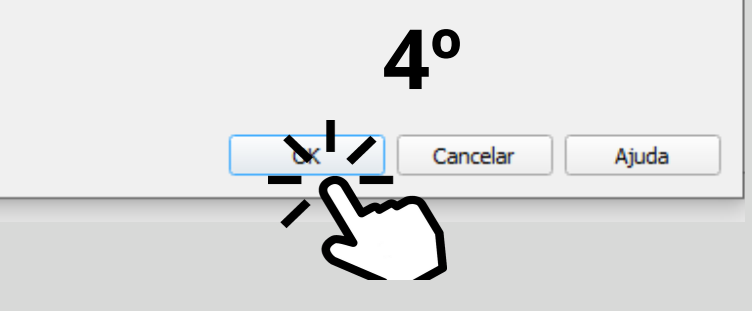

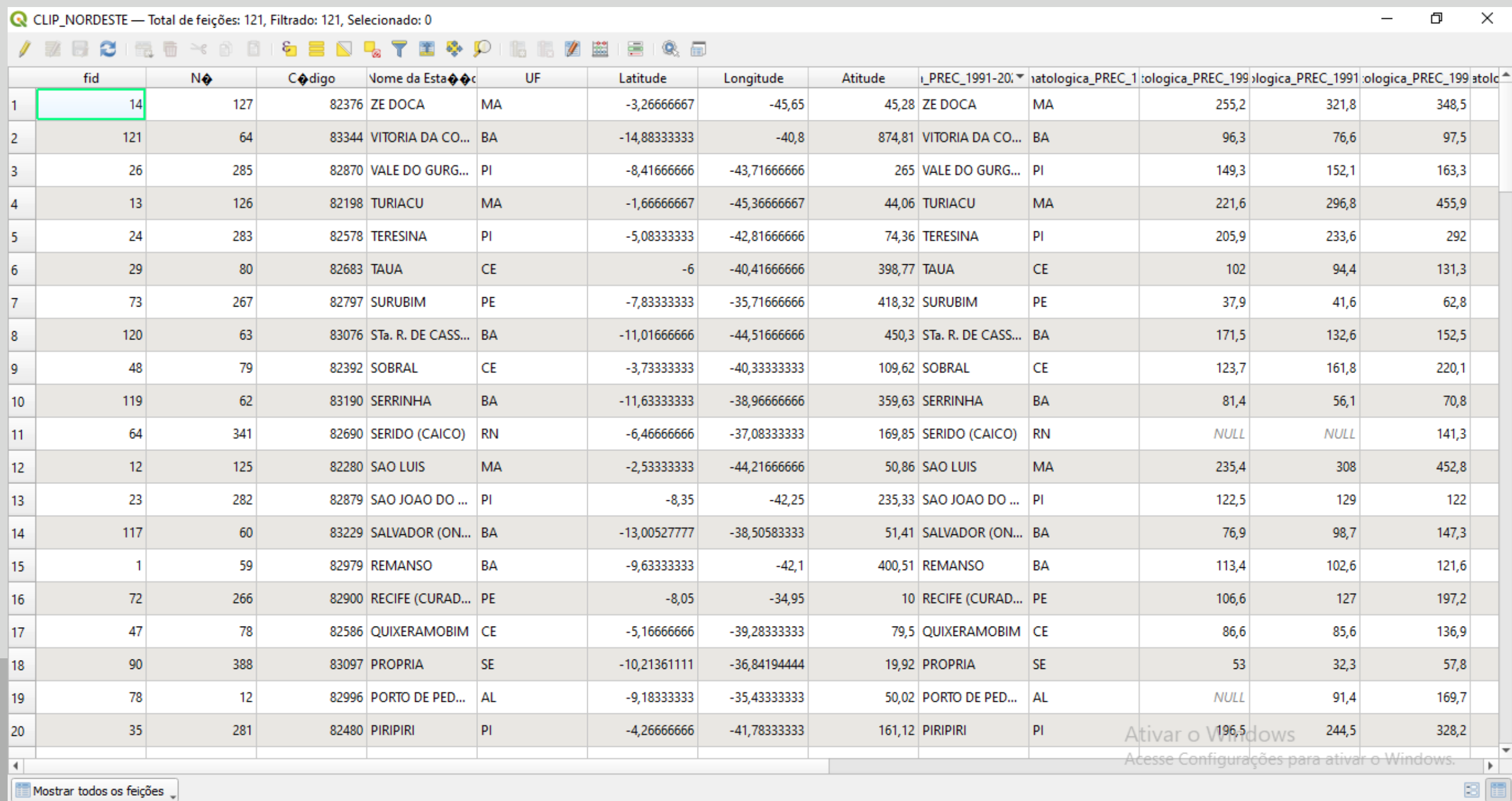

### **VERIFIQUE SE A TABELA DE ATRIBUTOS DO SHP DE PONTOS ESTÁ PARECIDA COM ESSA!**

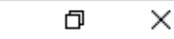

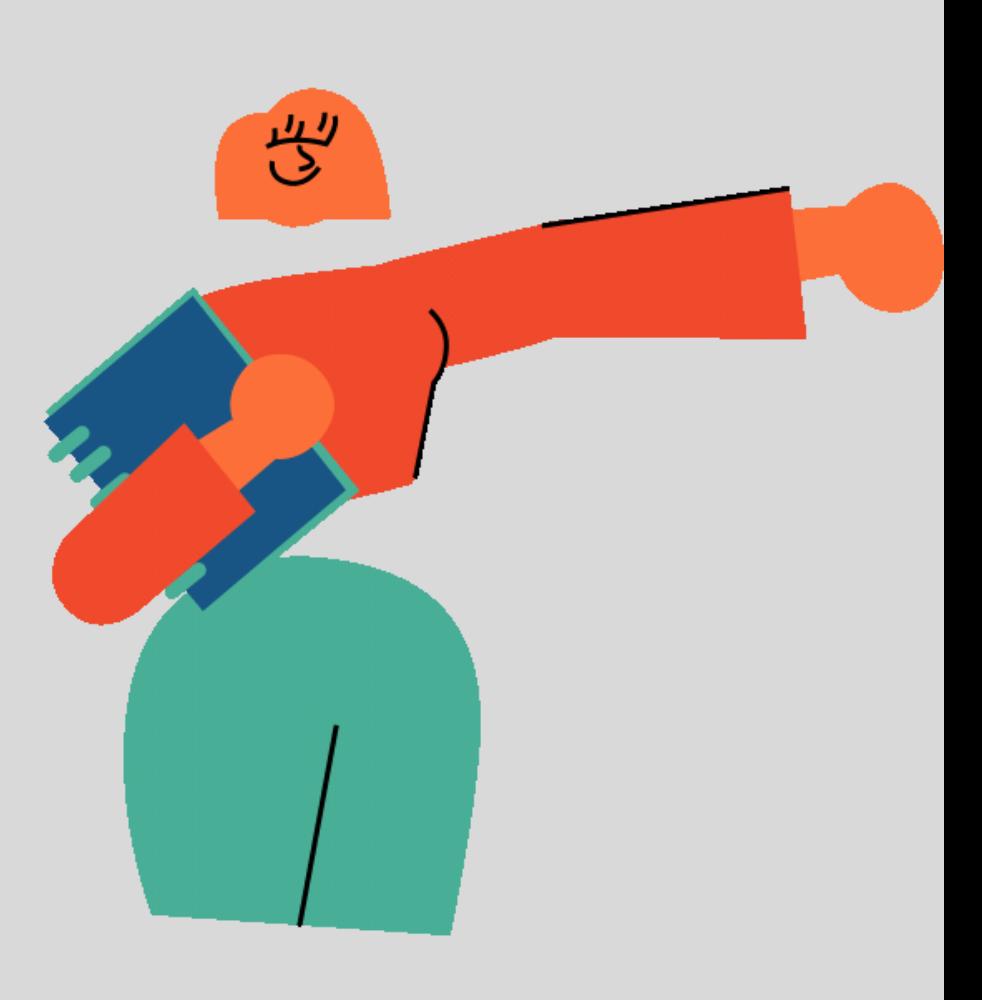

# **INTERPORTAÇÃO PELA PONDERAÇÃO DO INVERSO DA DISTÂNCIA (IDW)**

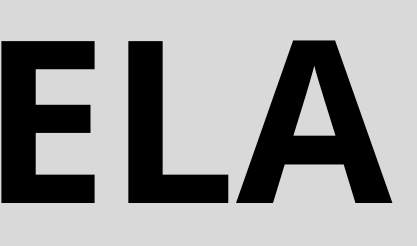

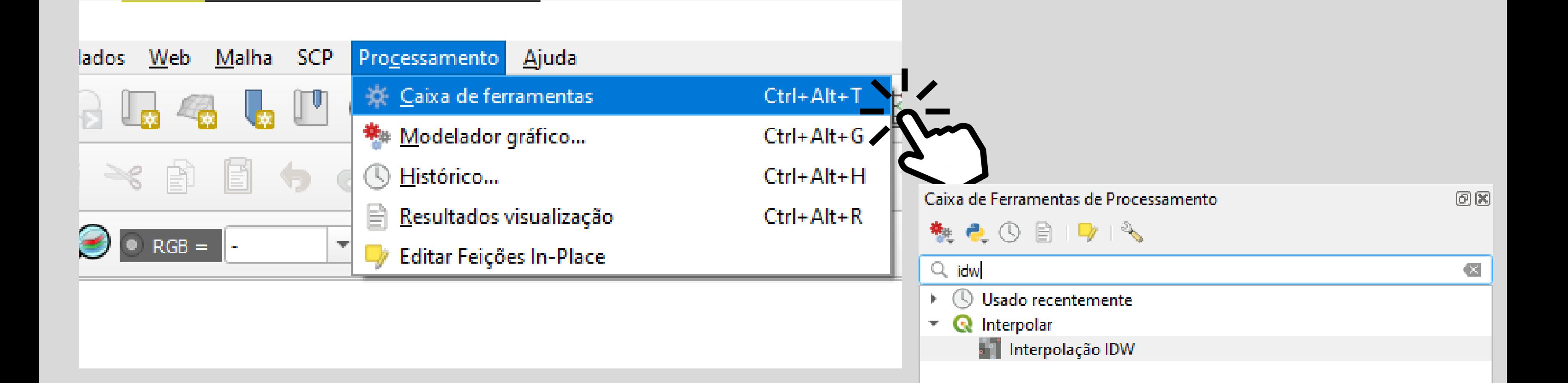

# **USAREMOS A FERRAMENTA IDW**

#### **CAMADA VETORIAL = PLANILHA**

### **ATRIBUTO DE INTERPOTAÇÃO = COLUNA COM A SOMA ANUAL DE**

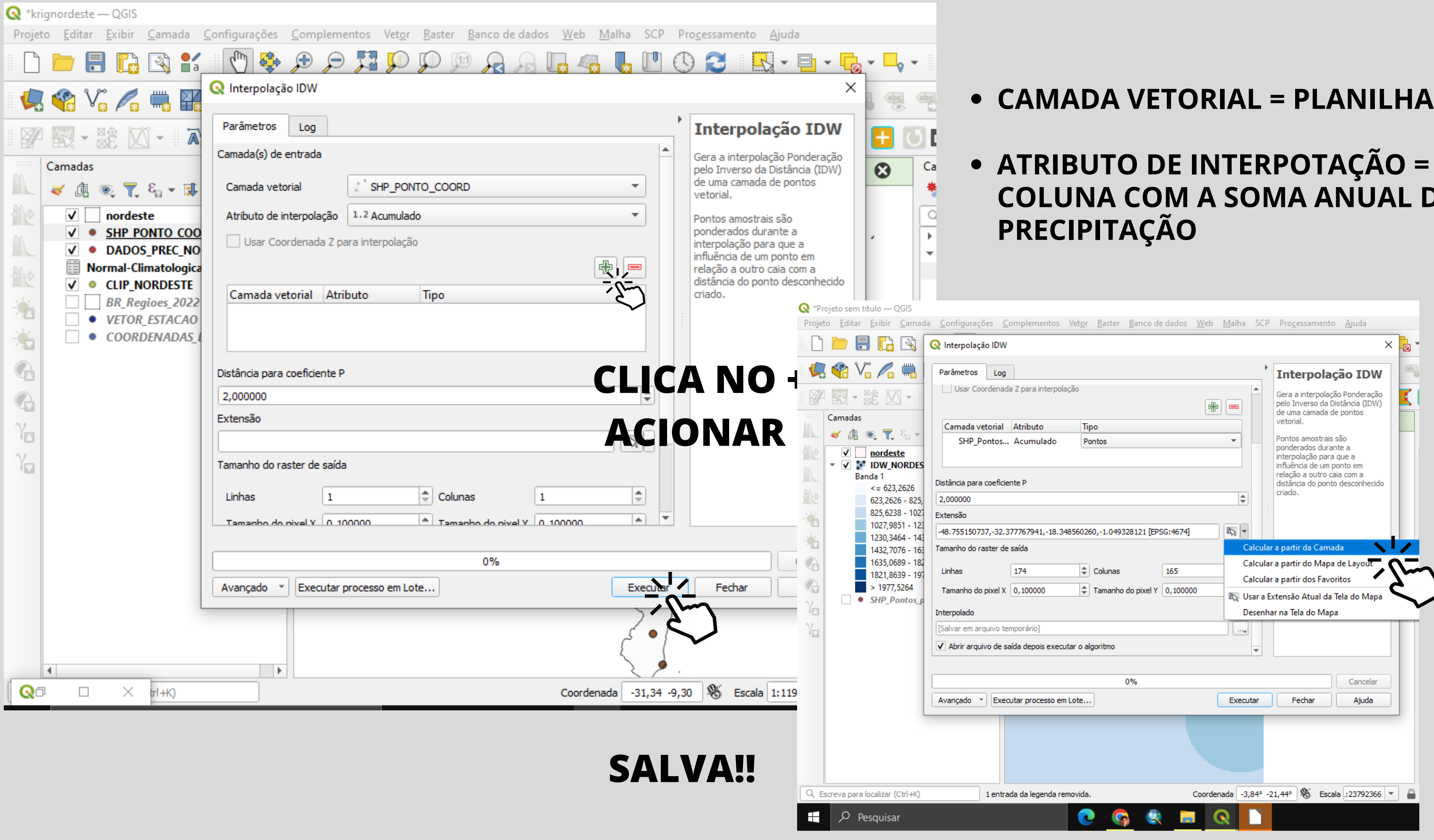

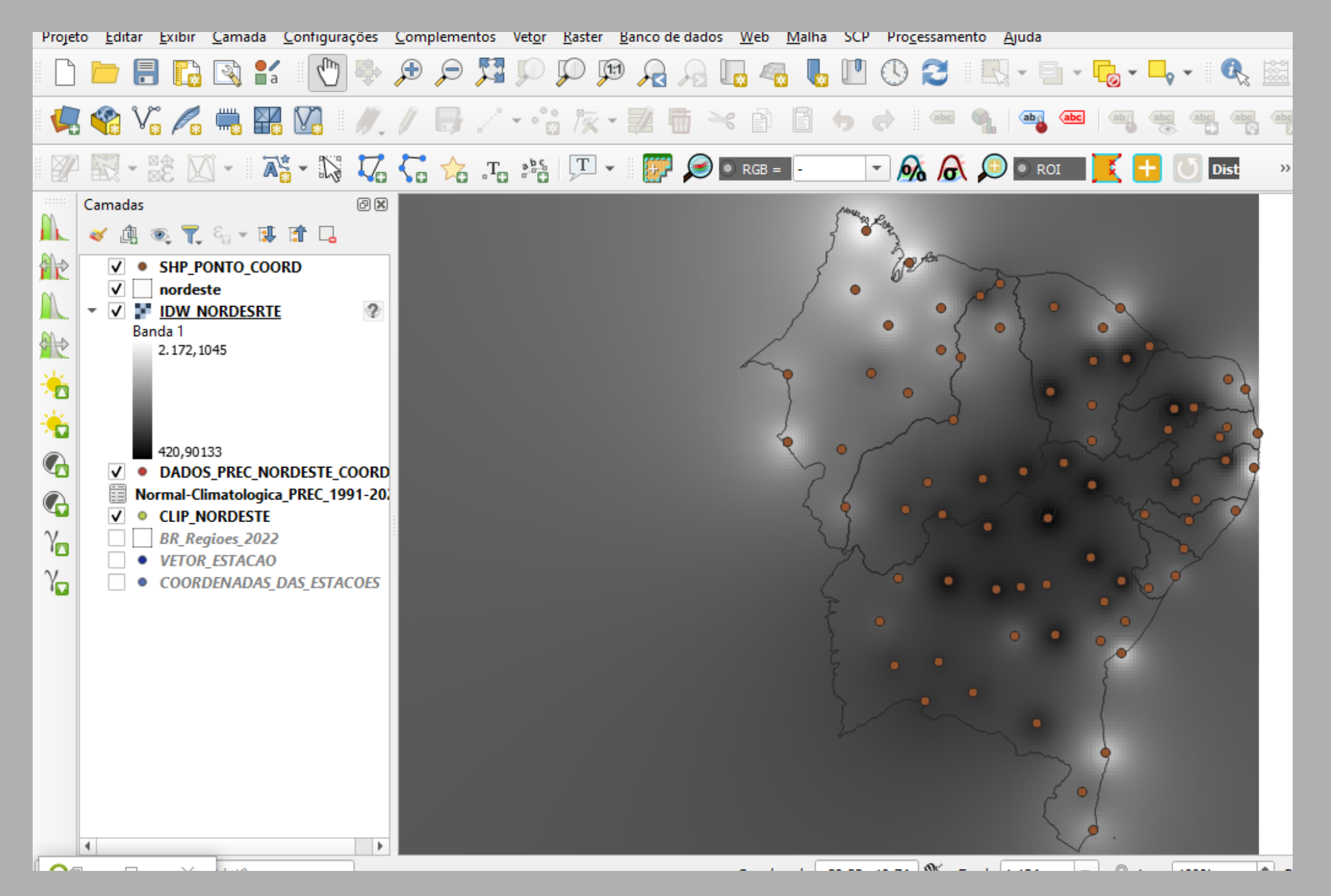

PRONTO! INTERPOLAÇÃO FEITA AGORA É SÓ MUDAR A RAMPA **DE CORES E RECORTAR PARA SUA** ÁREA!

### RECORTE A PARTIR DA SUA ÁREA DE ESTUDO

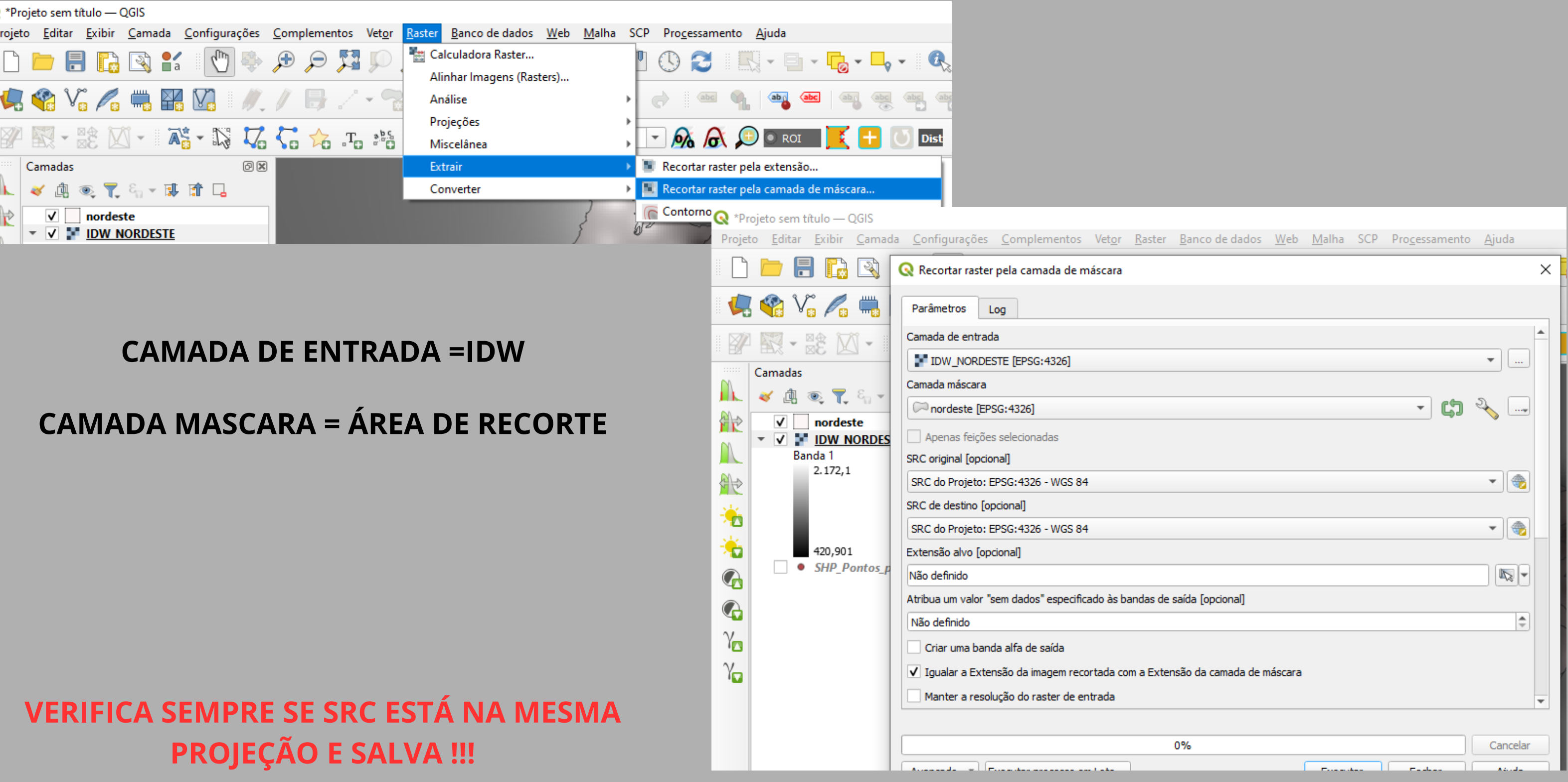

# DEPOIS DO RECORTE, É SÓ MUDAR A RAMPA DE CORES

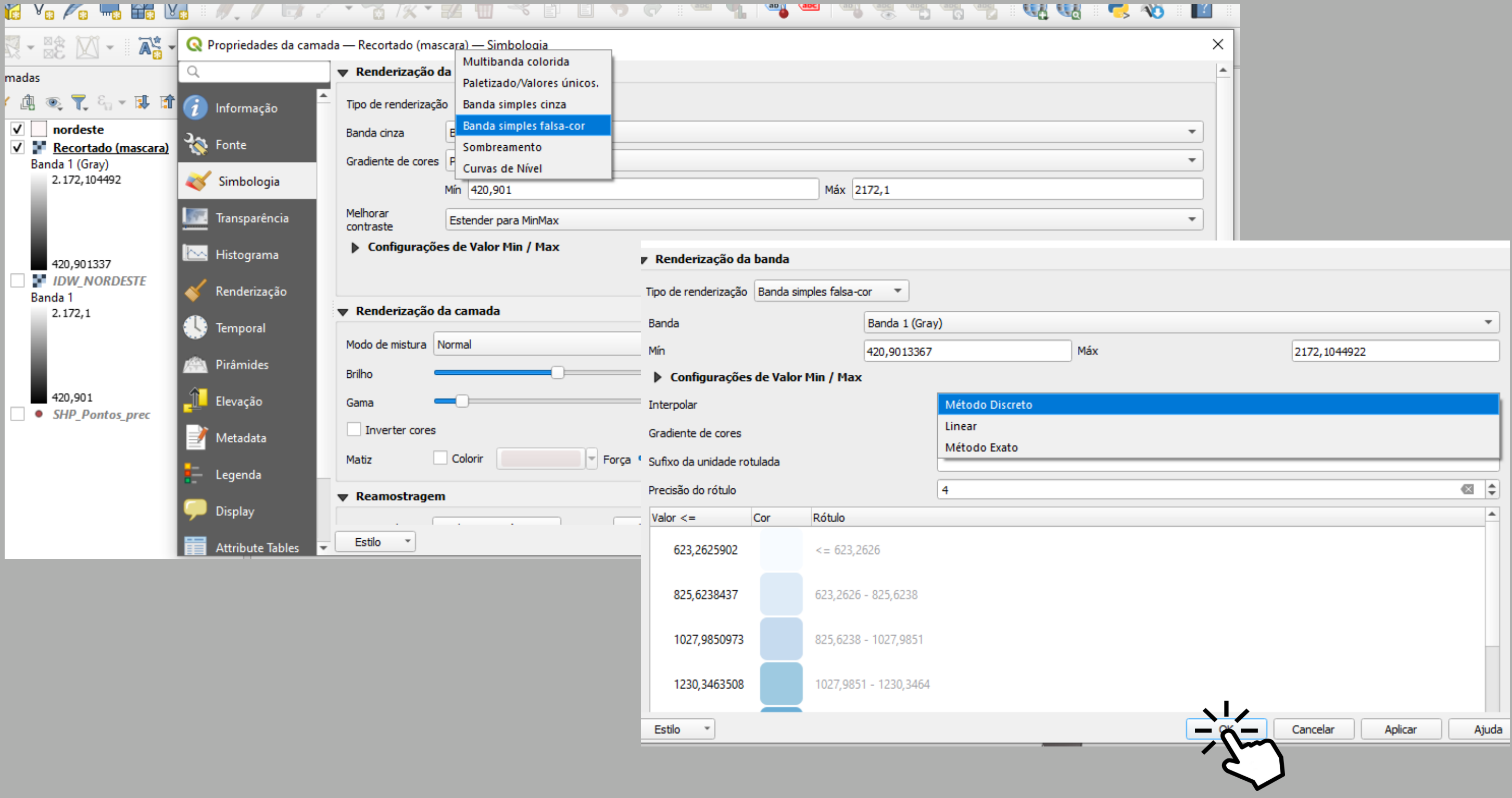

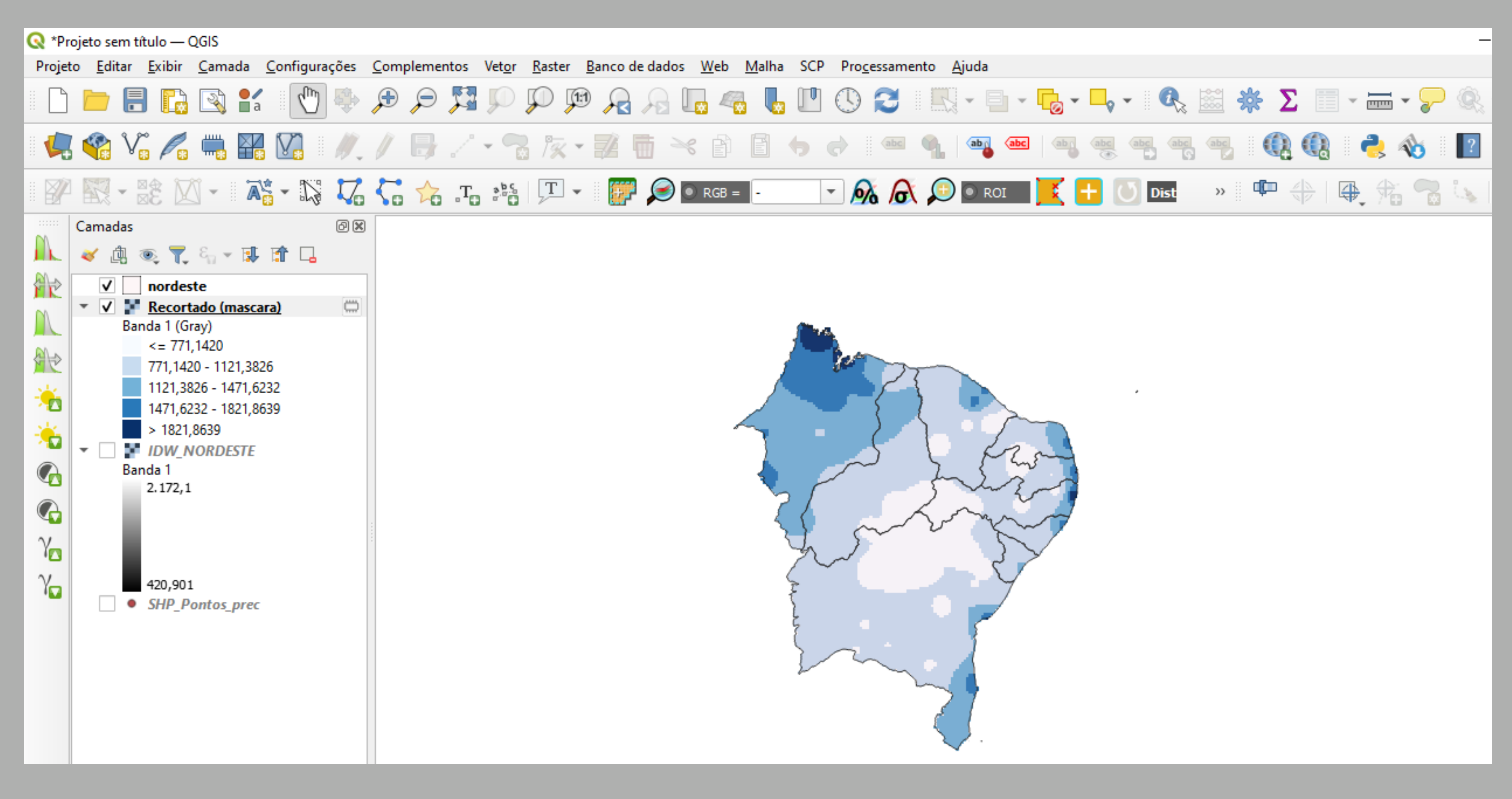

### AGORA TEMOS NOSSA DISTRIBUIÇÃO DE CHUVA NO NORDESTE